# **SynaptiCAD** *WaveFormer Pro*

**Interactive Verilog Simulator** 

## What is WaveFormer Pro?

• <sub>200</sub>

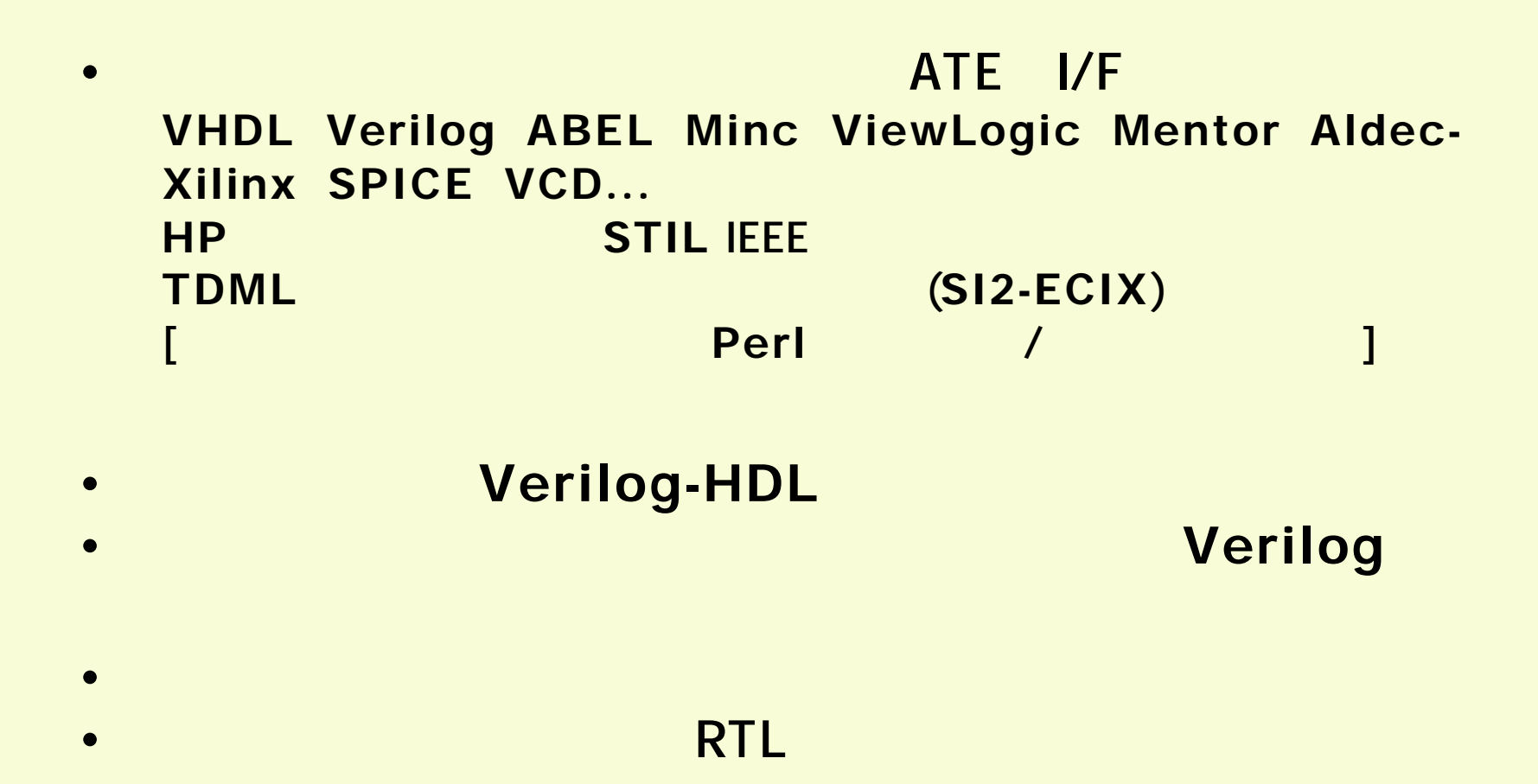

## WaveFormer Pro (1)

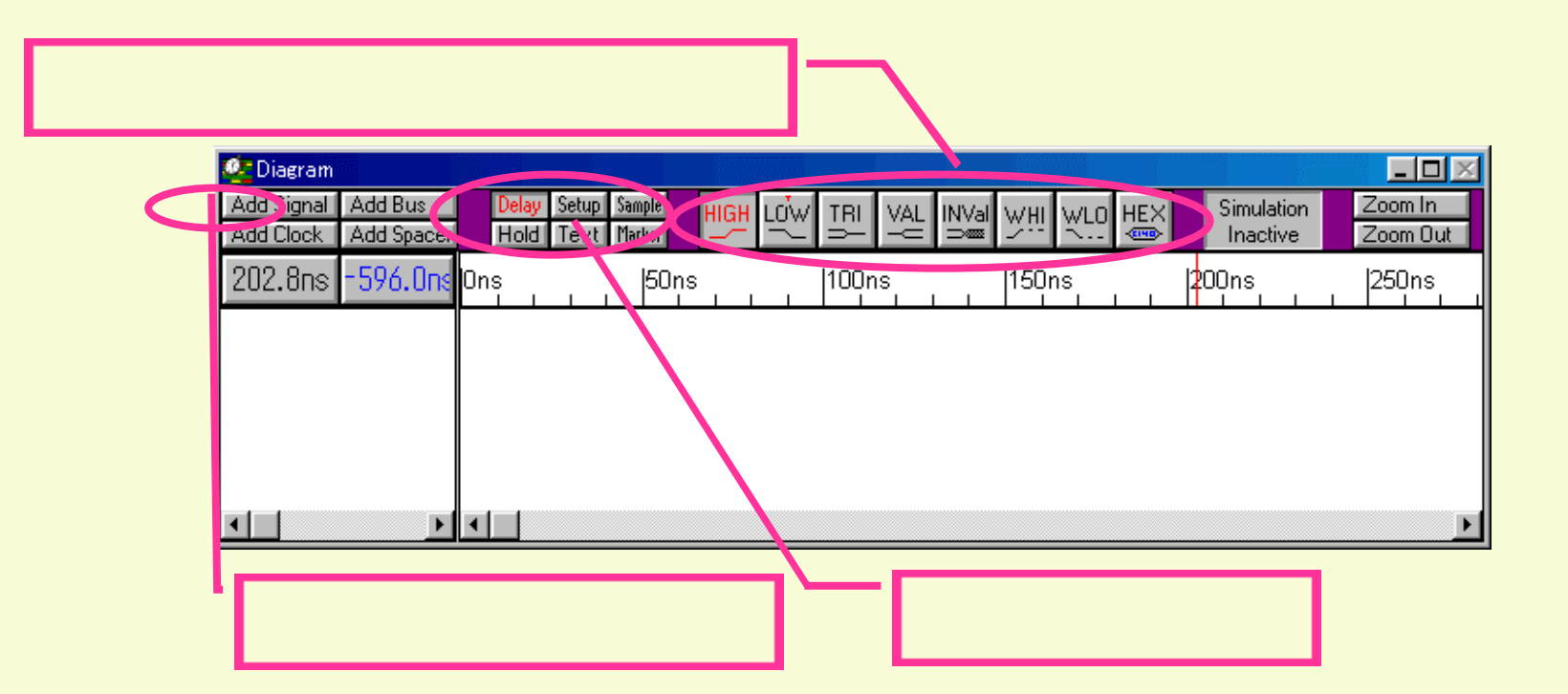

### WaveFormer Pro (2)

 $\sim$ 

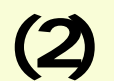

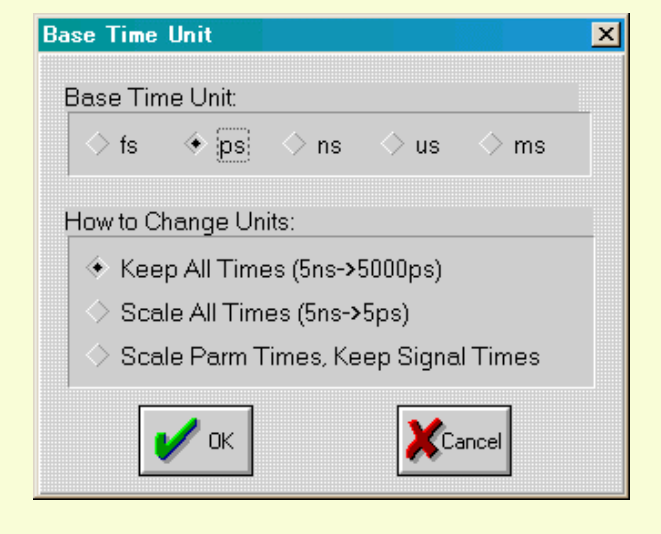

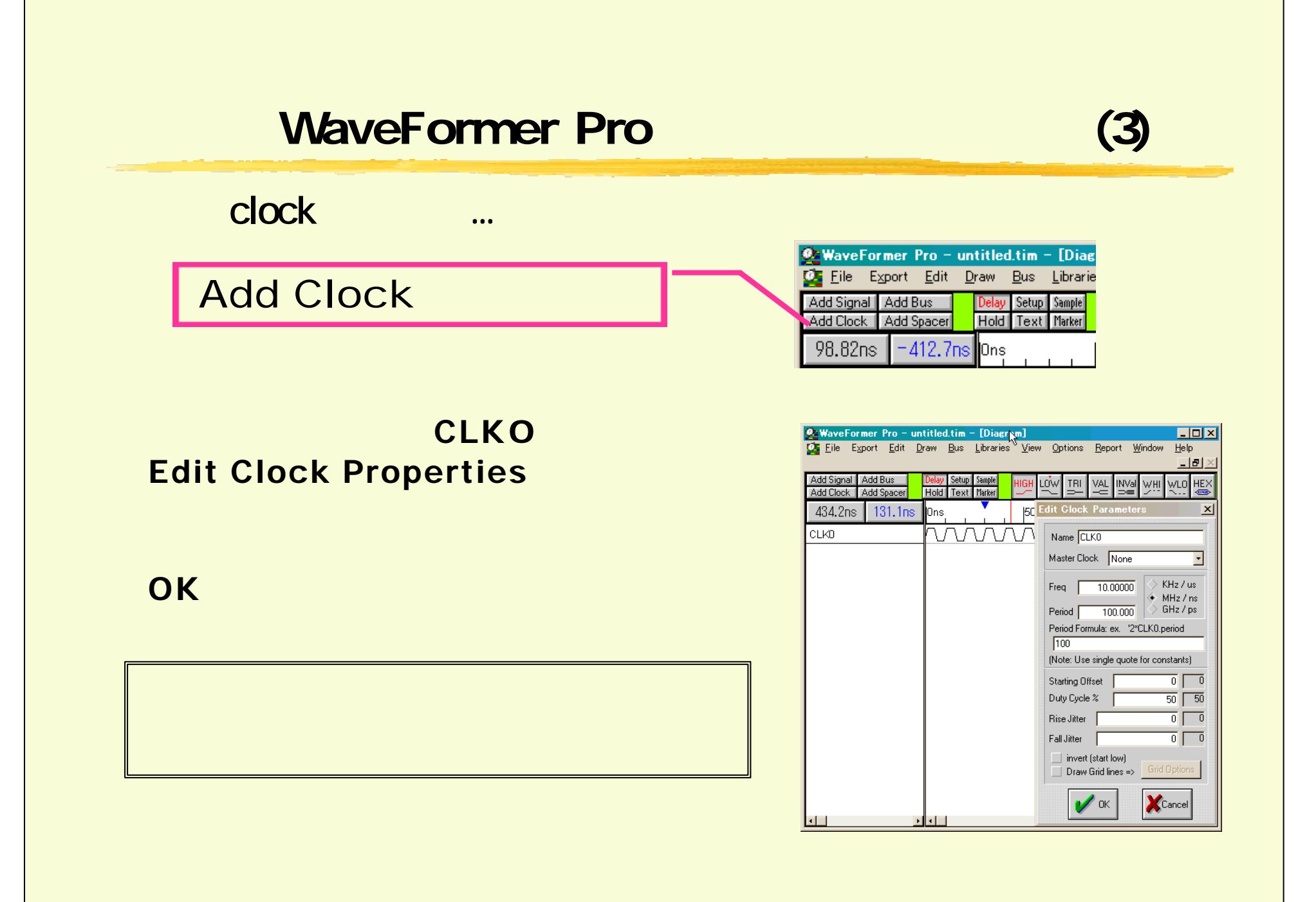

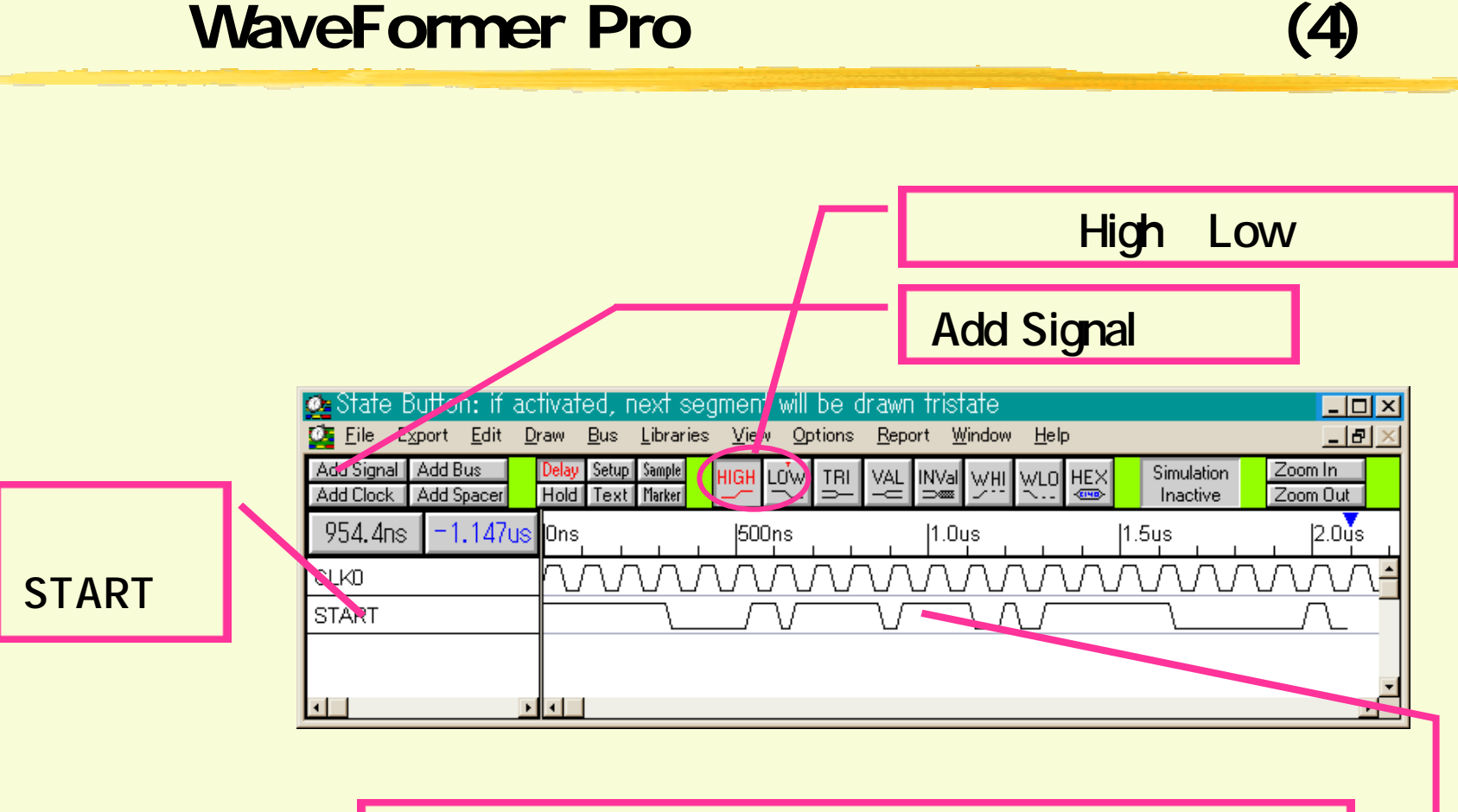

Low High

## WaveFormer Pro (5)

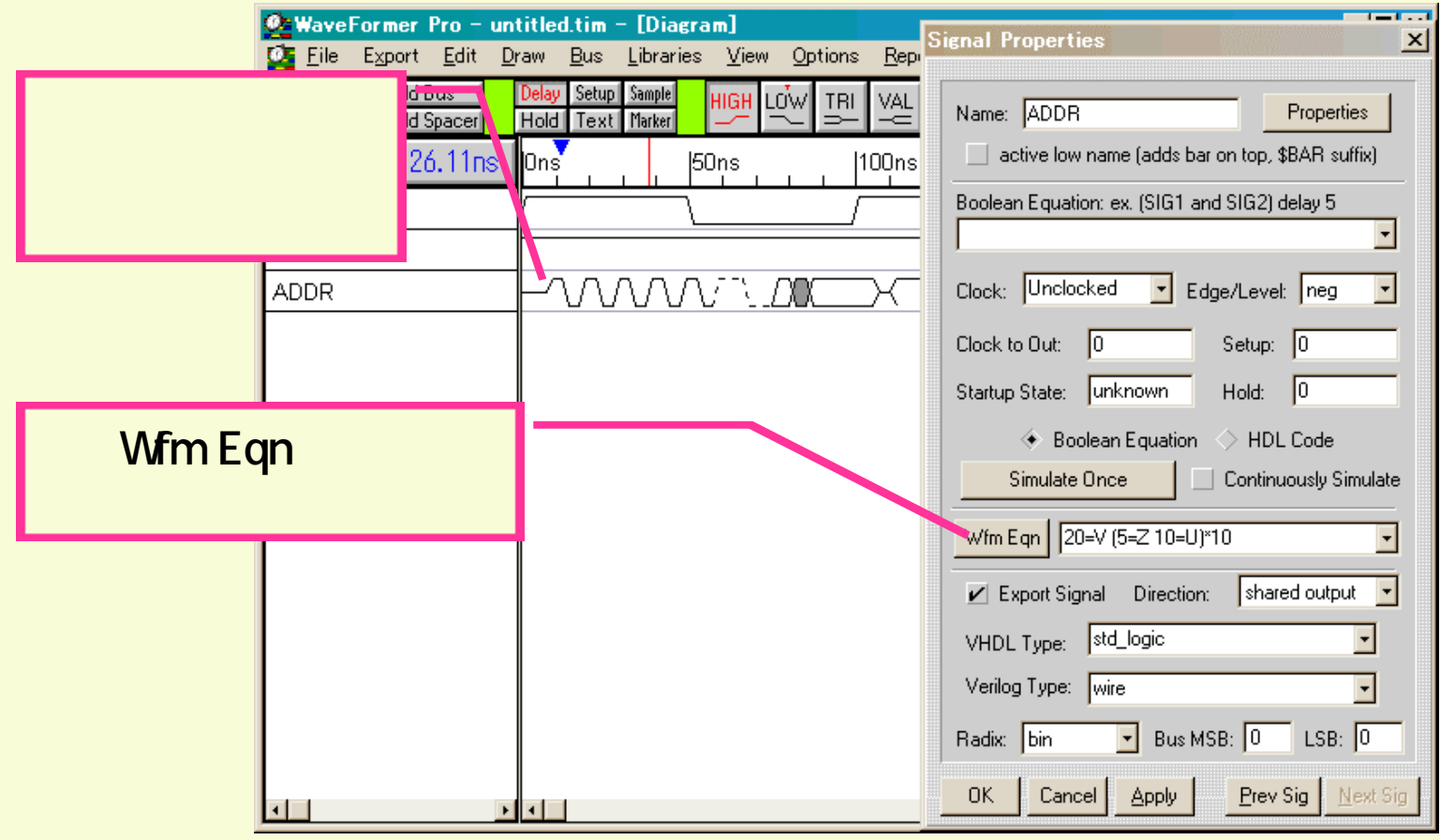

#### WaveFormer Pro (6)

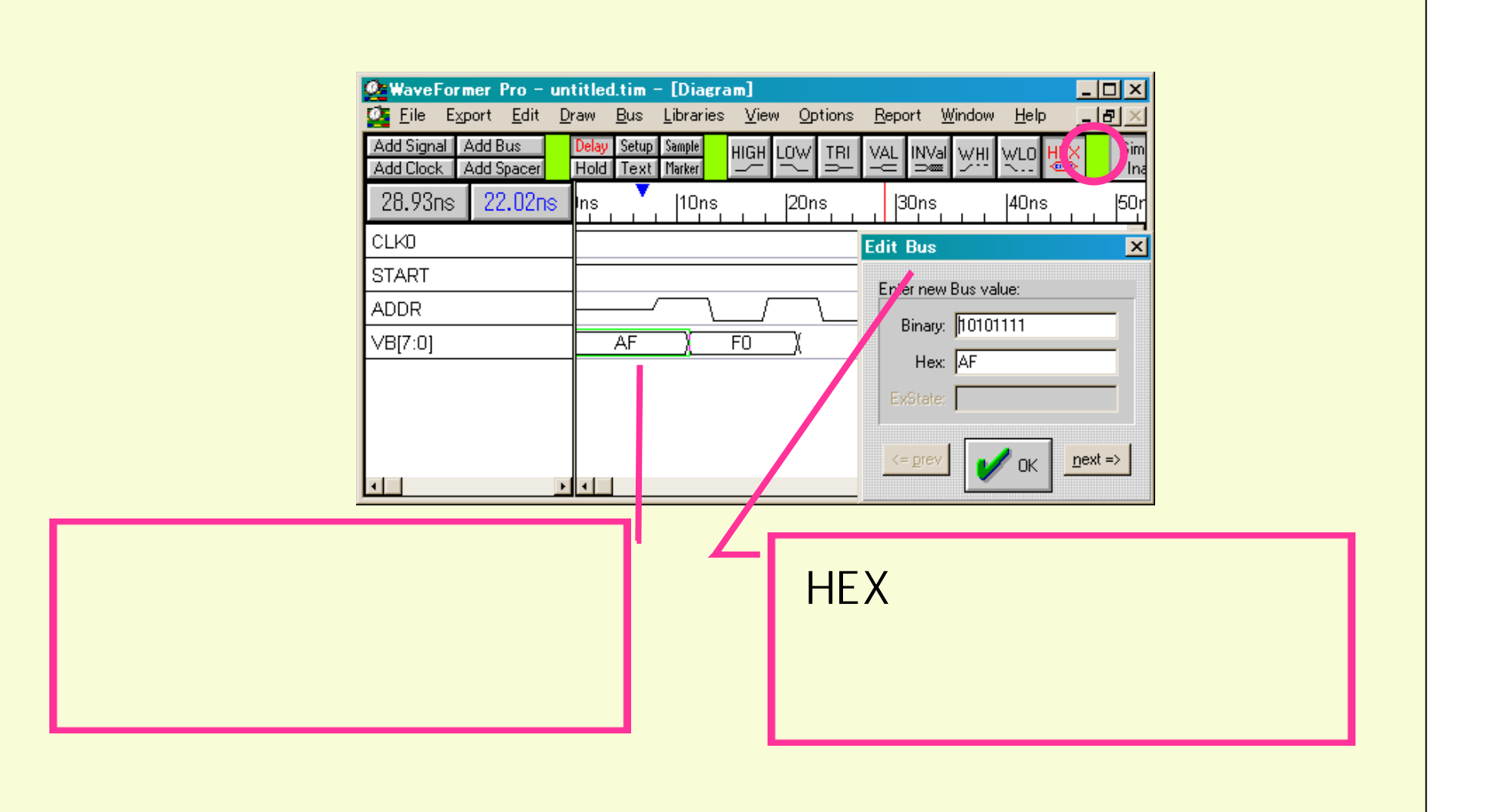

### WaveFormer Pro

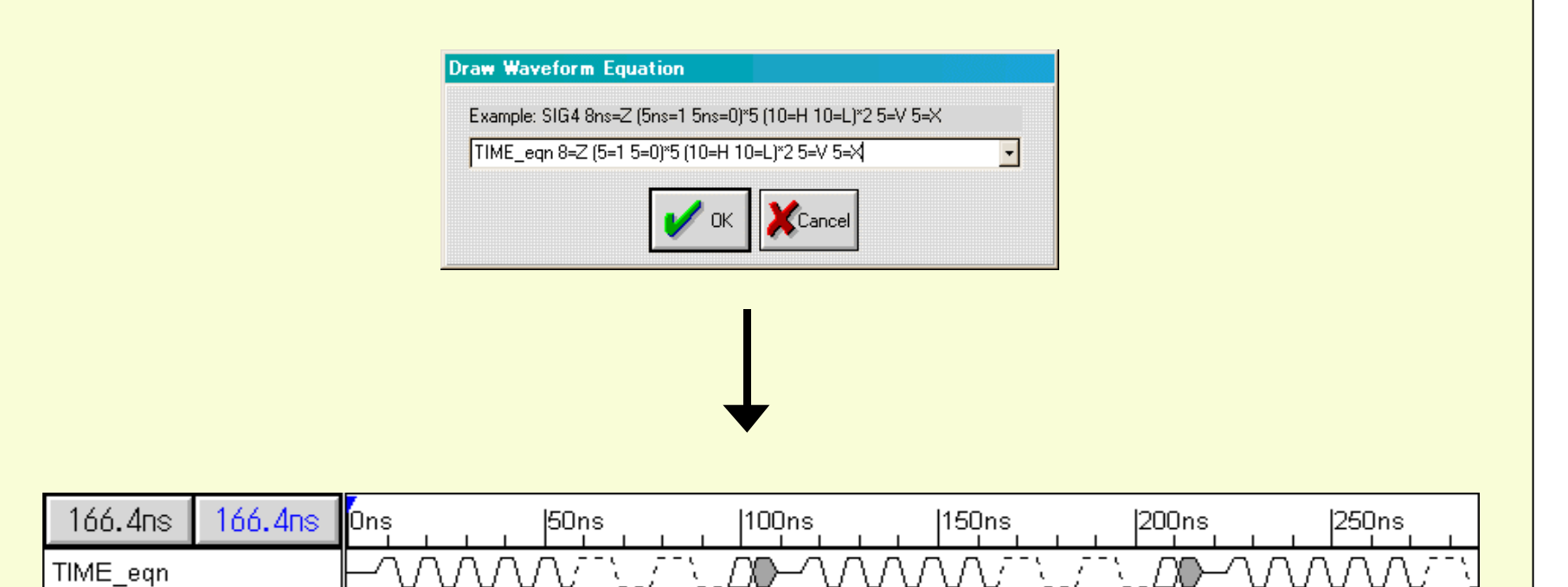

#### WaveFormer Pro (8)

#### **RTL**設計入力

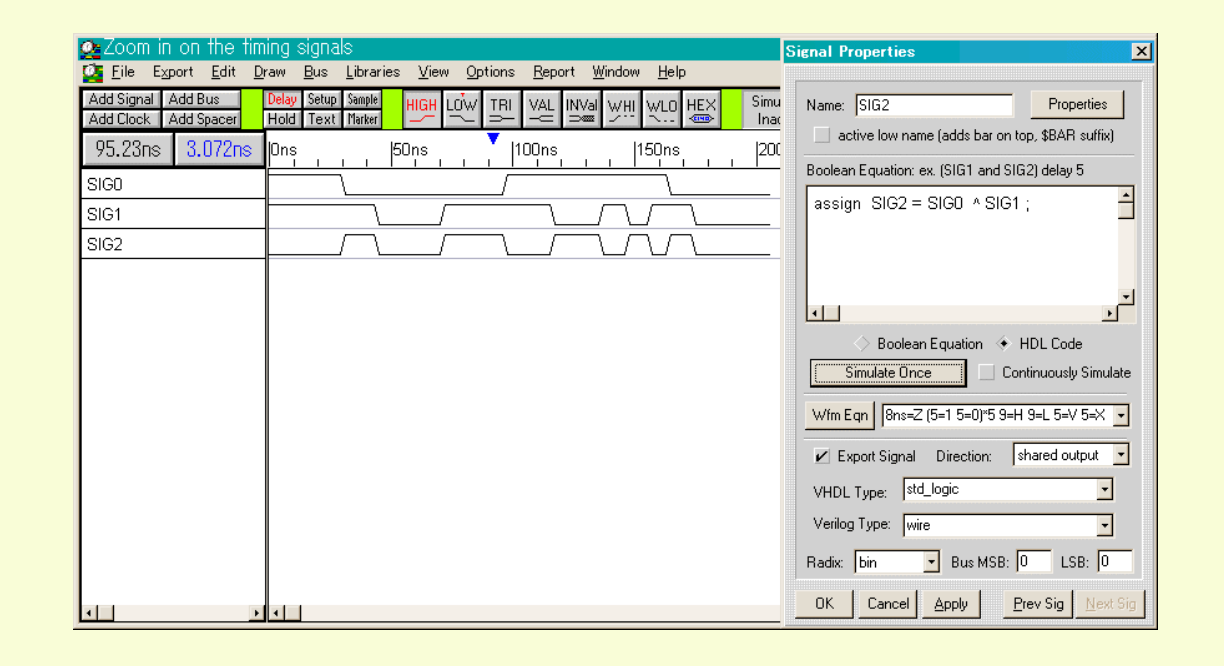

Verilog-HDL **!! WaveFormer Verilog WeriWell** 

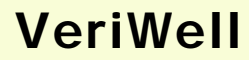

## WaveFormer Pro (9)

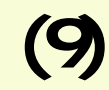

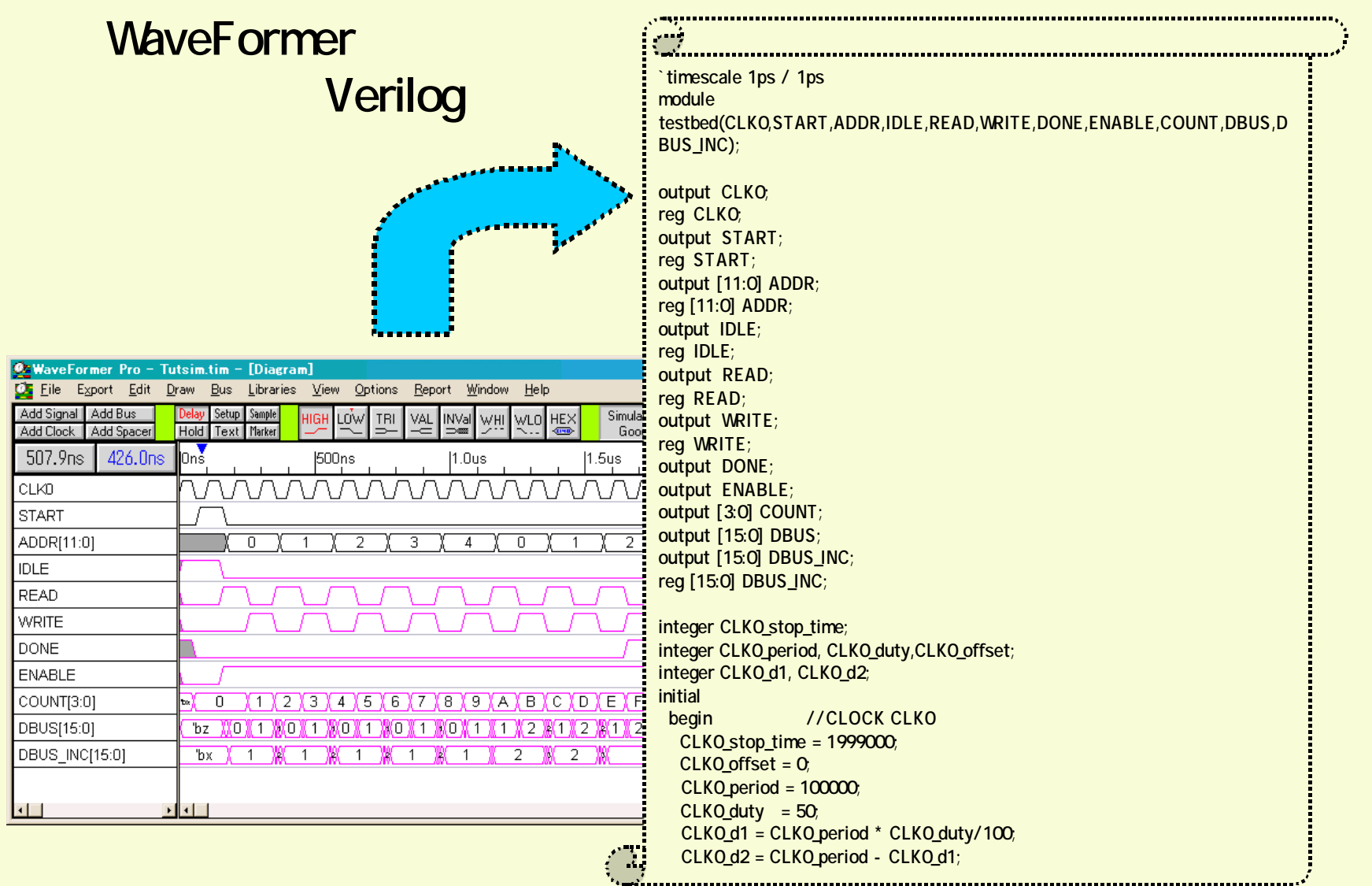

## Verilog (1)

### Verilog-HDL

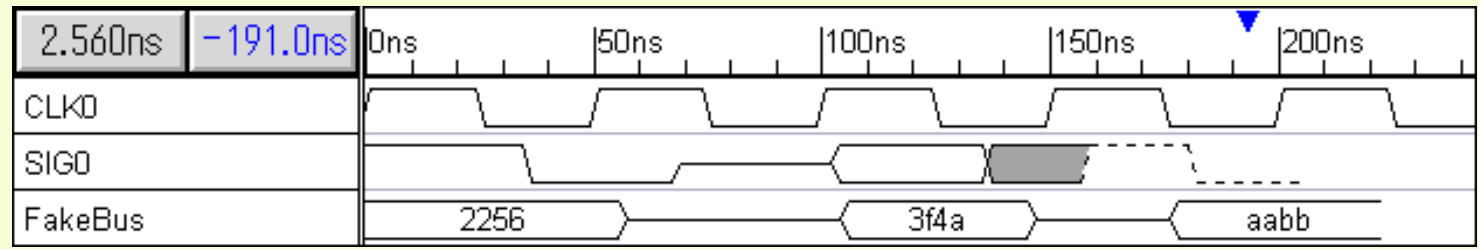

CLKO 50[ns] **SIGO WaveFormer FakeBus** 

## Verilog (2)

## Verilog-HDL

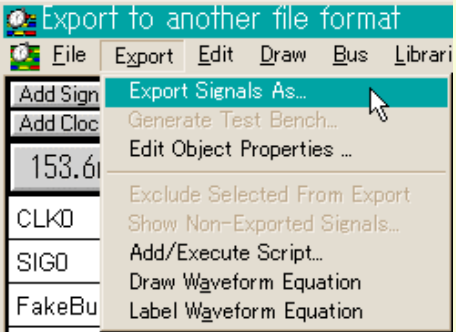

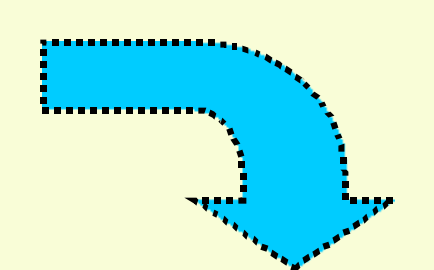

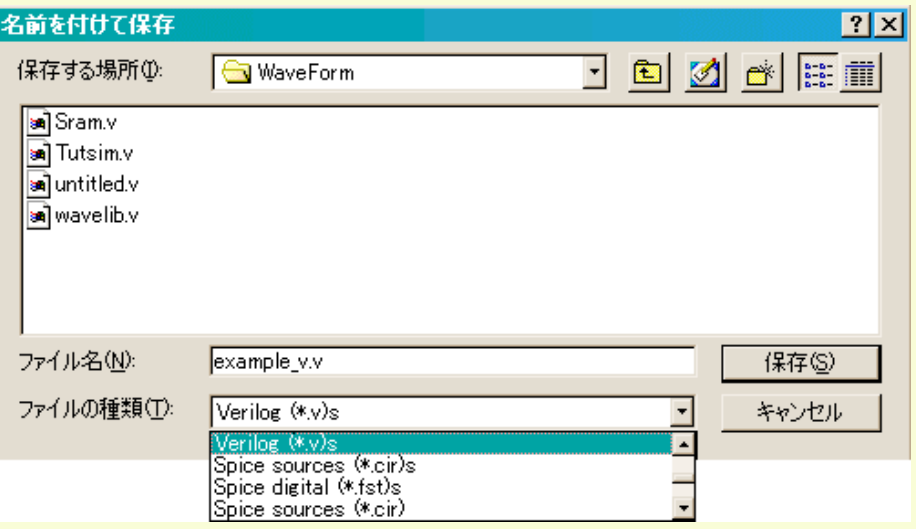

### Verilog

#### **Verilog-HDL**

`timescale 1ps / 1ps module testbed(CLK0,SIG0,FakeBus); output CLKO; reg CLKO; output SIG0; reg SIGO output FakeBus; reg FakeBus; integer CLKO stop time; integer CLKO\_period, CLKO\_duty,CLKO\_offset; integer CLKO d1, CLKO d2; initial begin //CLOCK CLKO CLKO stop time =  $223744$ ;  $CLKO$  offset =  $O$ ;  $CLKO$  period = 50000;  $CLKO\_duty = 50$ ; CLKO d1 = CLKO period  $*$  CLKO duty/100;  $CLKO d2 = CLKO period - CLKO d1;$  $CLKO = 1'bO$  $\#$ (CLKO offset) CLKO = 1'b1; while (\$time < CLKO stop\_time) begin  $\#$ (CLKO d1) CLKO = 1'bO;  $#(CLKO d2)$   $CLKO = 1'b1;$  end end  $\mathcal{P}(\mathcal{X})$ 

**COLOR** 

. . . . . . initial begin //SIGNAL SIGO  $SIGO = 1'b1;$  #35328  $SIGO = 1'bo$  #32768  $SIGO = 1'$ bz: #34816  $SIGO = 1'$ bx; #33280  $SIGO = 1'$ bx: #21504  $SIGO = 1'bweak1$ : #23552  $SIGO = 1'bweakO$  #25088  $\cdot$  ; end initial begin //SIGNAL FakeBus  $FakeBus = 2256$ ; #56320  $FakeBus = 1'bz;$  #48640 FakeBus = 3f4a; #40960 FakeBus = 1'bz; #31232  $FakeBus = aabb$  #46592  $\cdot$  ; end initial #223744 \$finish ; endmodule $\sim$ 

#### Verilog

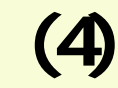

#### WaveFormer # Copyright 1996 SynaptiCAD # Requires TWF v3.0 or greater #------------------------ Export to Verilog #(strict compliant) Perl  $$|-1;$ #uses "future state" format WaveFormer Pro require 'twfsubs .pl';  $%$ ToState =  $('1' = > '1')$ ,  $'0' = > '0'$ . 'H' => 'weak1',  $($  $'L' \Rightarrow \text{weakO}.$  $'Z' \Rightarrow 'Z',$ Verilog-HDL  $'V' \Rightarrow 'x'.$  $'X' \Rightarrow 'X',$ **Verilog.epl**  '!' => '!',  $'$  =>  $'$  ); IF\_To\_Verilog(); return 1; sub IF\_To\_Verilog { \$LastOutputTime = twf::GetLastOutputTime(); \$BUnits = \$twf::ToUnits [ twf::GetOptions()->GetBaseTimeUnit () ]; \$DUnits = \$twf::ToUnits [ twf::GetOptions()->GetBaseTimeUnit() ]; print "`timescale 1\$DUnits / 1\$BUnits\n"; CreateModuleAndSignalDeclarations(); my \$sigObjIPtr = twf::NewSigObjIterator ( twf::GetScrSignals () ); \$sigObjIPtr- >GoNextValidEx(); my \$sigObj;

# VHDL (1)

#### VHDL

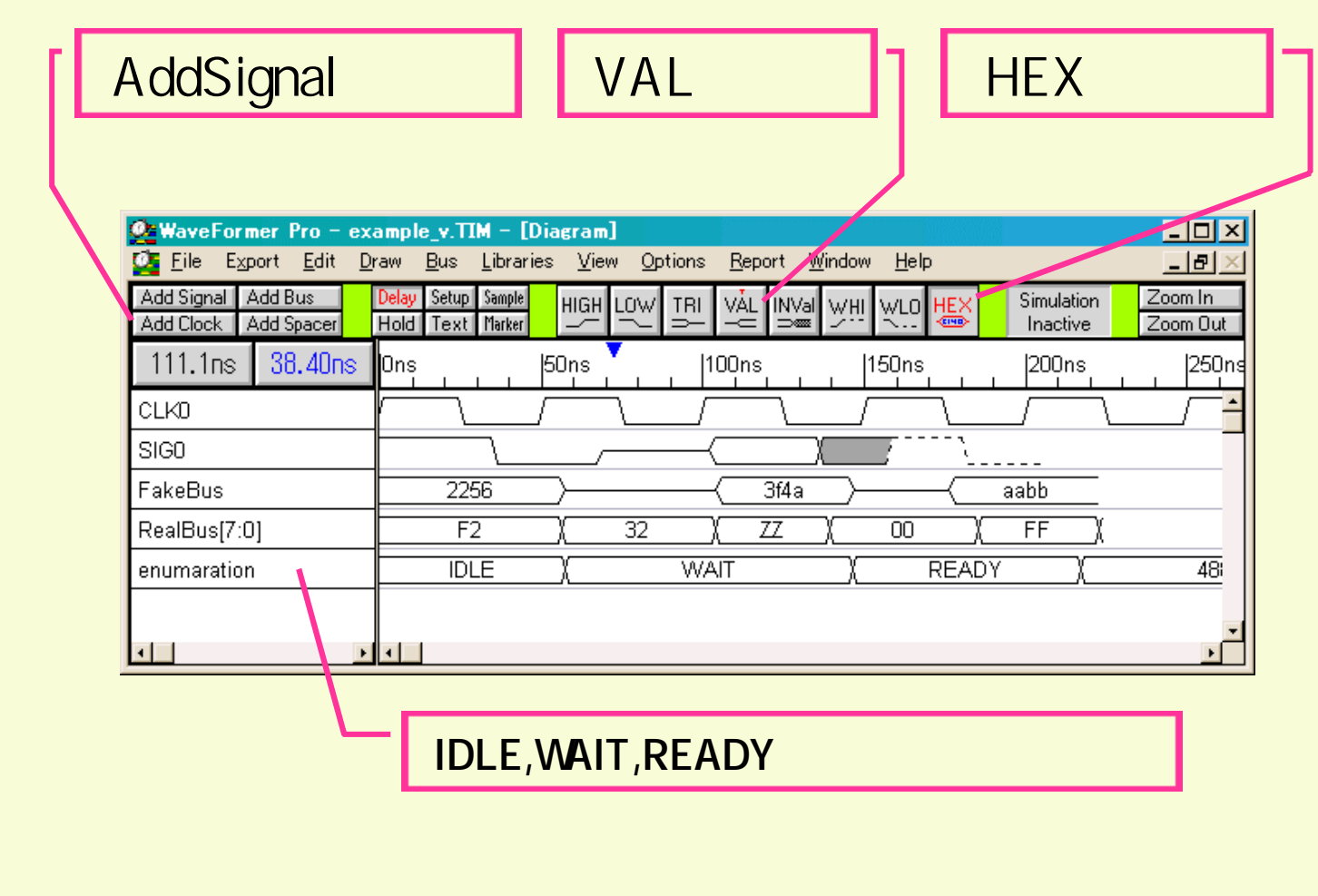

## VHDL (2)

## Transport Wait

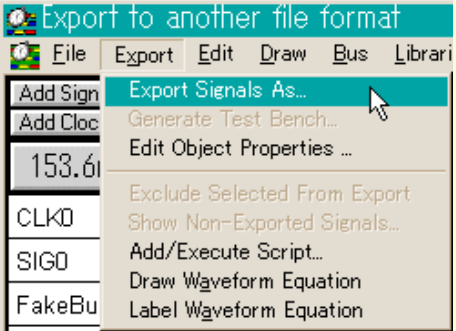

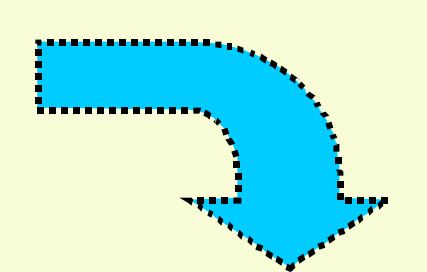

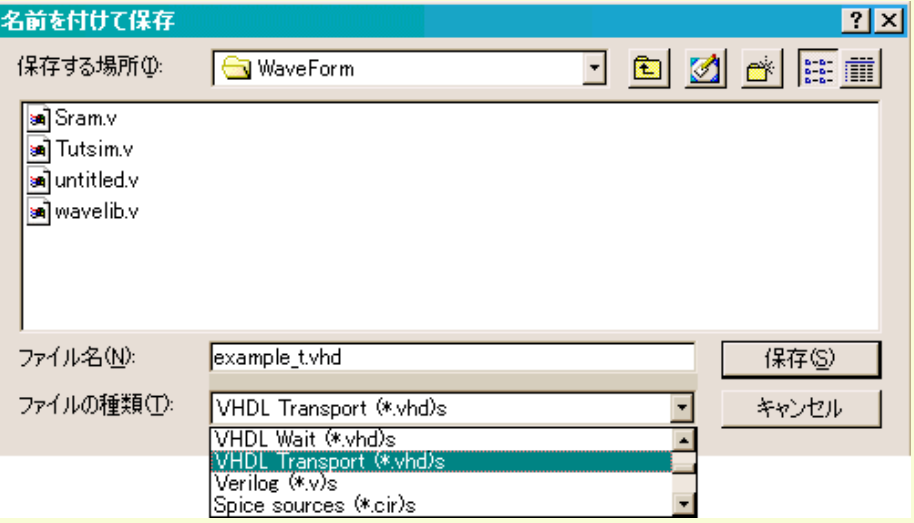

## VHDL (3)

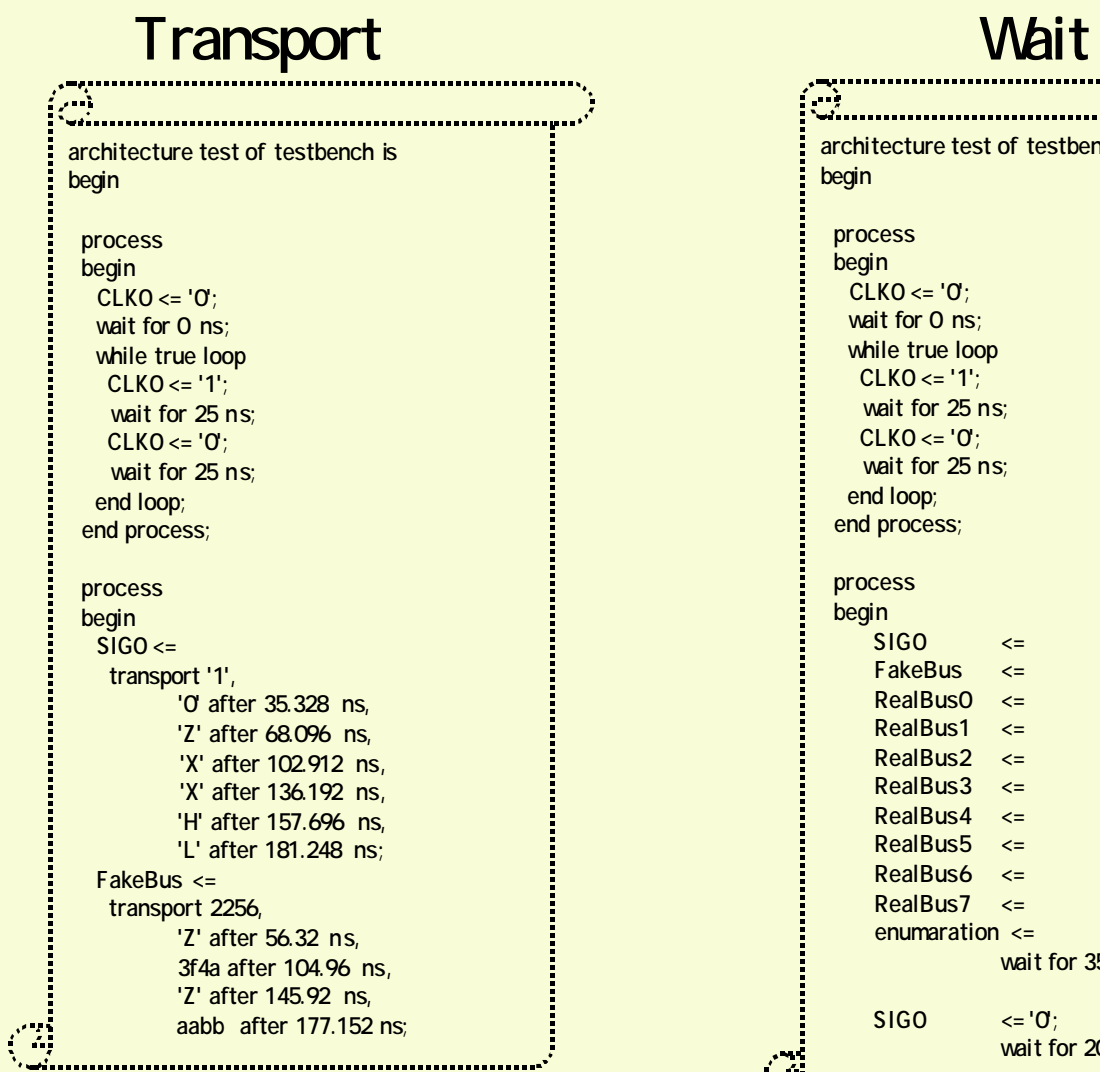

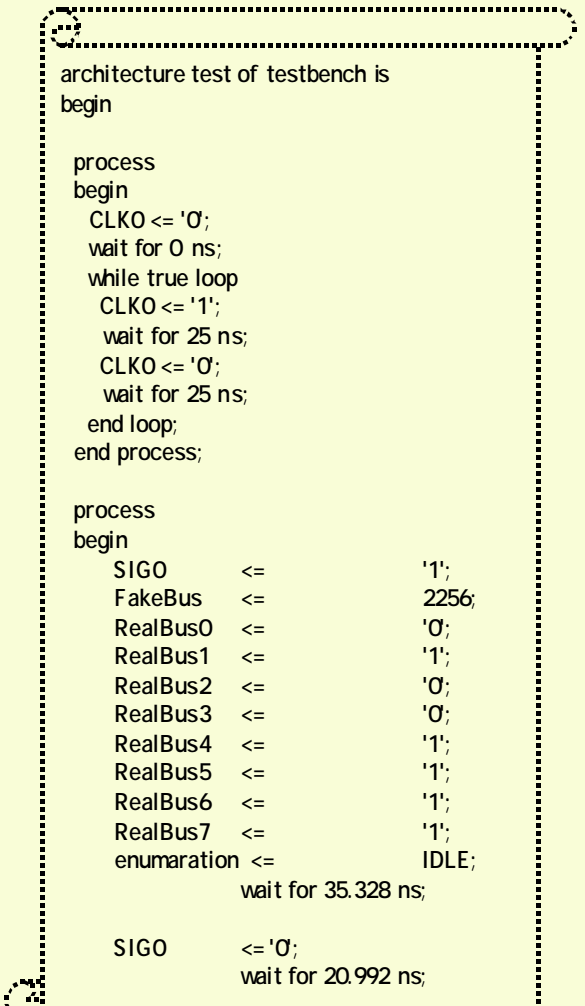

## インタラクティブ・シミュレーション(1)

#### 中規模の設計なら RTL入力機能ですばや モデリングが可能

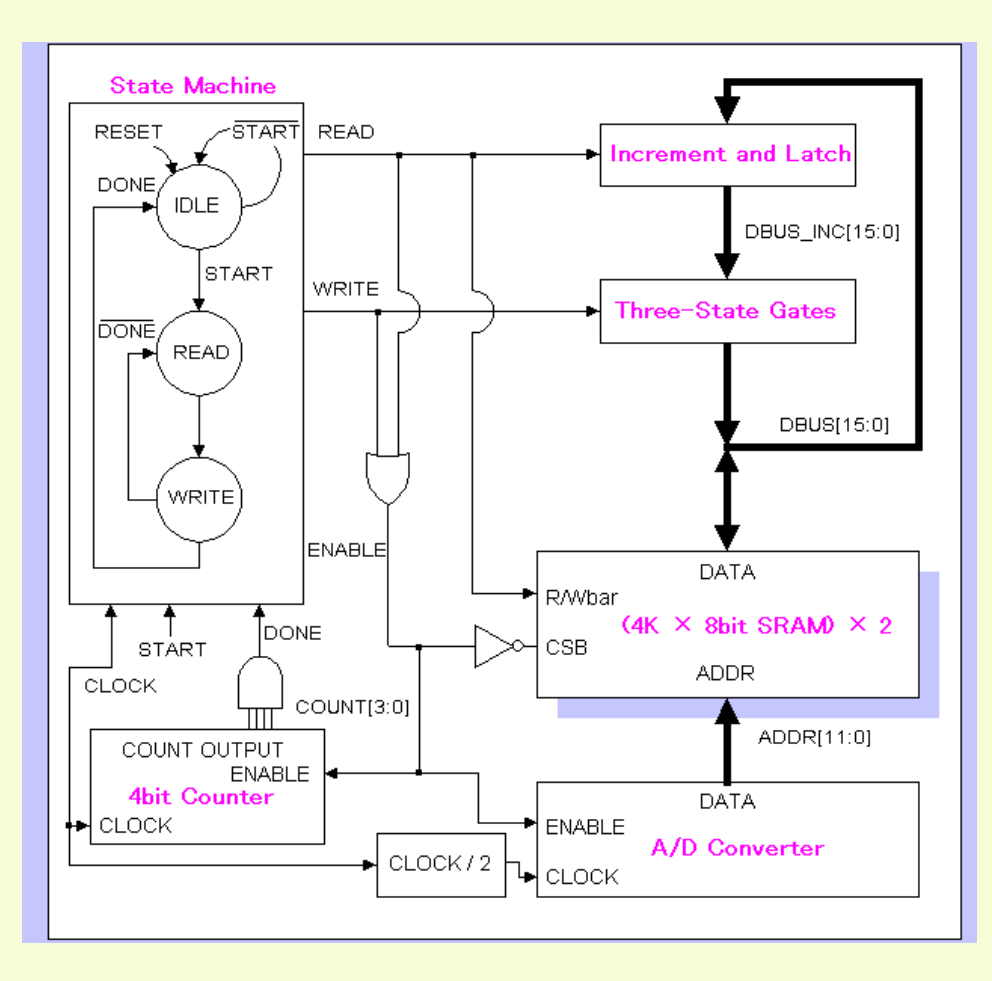

## インタラクティブ・シミュレーション(2)

## Verilog-HDL

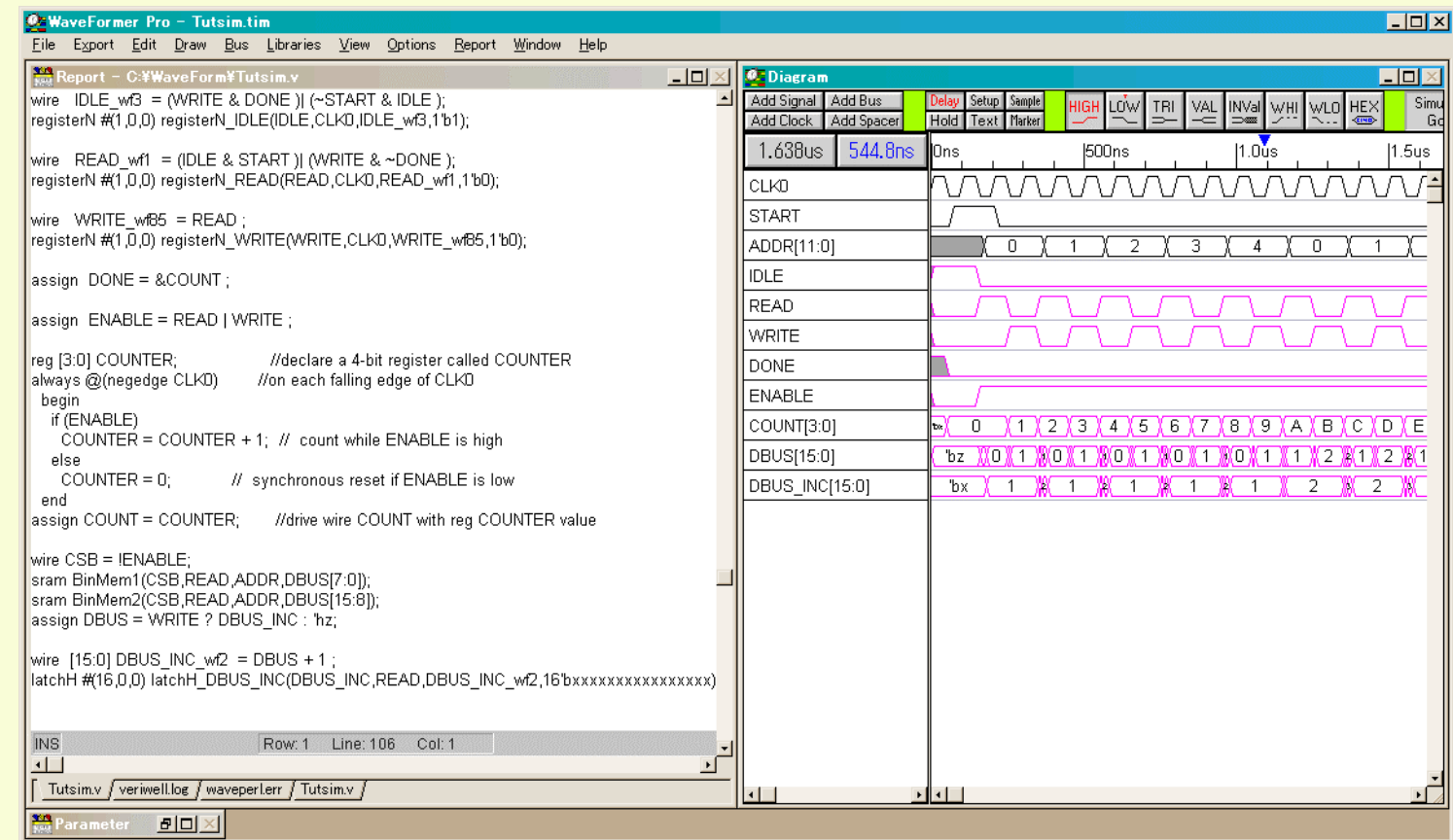